## 简易收银台申请指南

## 一、确定"简易收银台"的详细需求,并准备好需求文档

简易收银台需求文档的需求请参考附件"简易收银台需求模板", 申请单位根据自身需求确定需要用户填写的资料字段,并指定这些用 户填写的字段内容放置到支付平台的字段里。

二、上"网上服务大厅",搜索并点击"暨南大学校园卡商户申请" 进入申请界面:

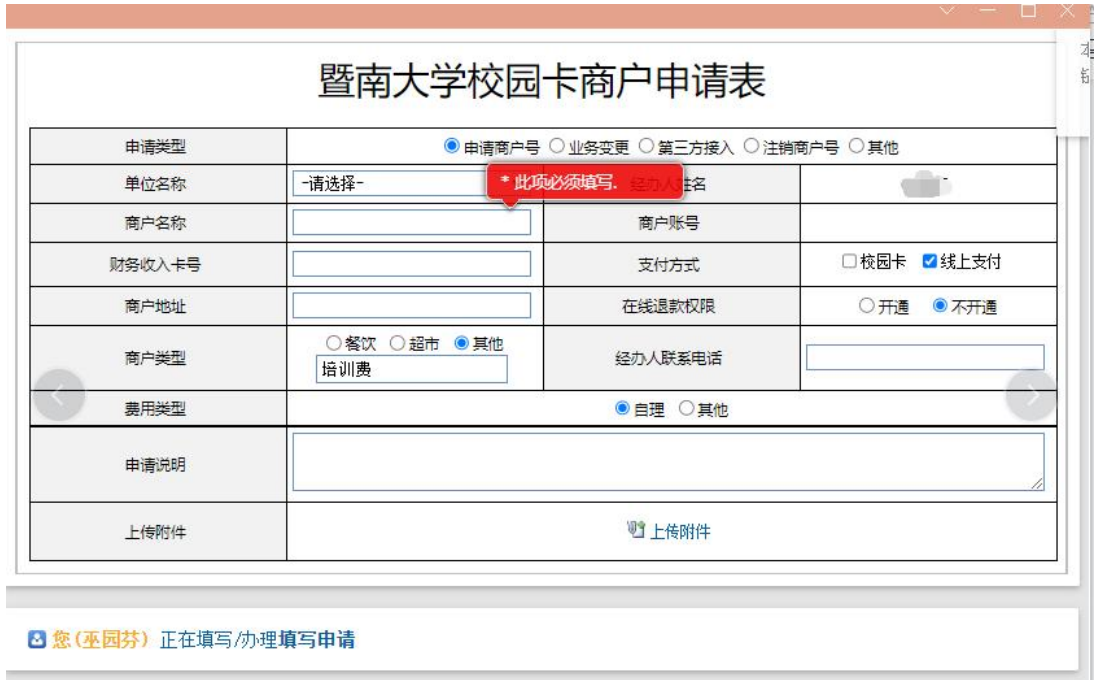

## 三、填写申请表注意事项:

1. 申请类型: 如没有商户号选择"申请商户号", 如已有商户 号则选择"其他"并填入"申请简易收银台"

2. 商户名称:一般为单位名称+收费项目名称

3. 财务收入卡号: 填写所收取费用需结算到财务处收入卡卡号

4. 在线退款权限:可根据自身需求是否开通,如果需要开通退 款功能则需指定两个工作人员分别负责申请退款和确认退款功能,并 在"申请说明"栏提供工作人员的姓名、人事编号、电话和邮箱信息。

5. 申请说明:需说明以下事项:

1)简单介绍申请的收费项目情况,并说明需申请简易收银台 (如果是培训费需在附件提供相应的招生简章、批复等);

2)说明是否需要开发票

3)提供需开通支付平台功能的工作人员的姓名、人事编号、 手机、邮箱,并指定需开通的功能(查询功能、报收功能、退款申请 功能、退款审核功能)和开通个人证书:示例:

A:为张三开通(人事编号:\*\*\*\*、手机:\*\*\*\*、邮箱:\*\*\*\*) 开通查询、报收、退款申请功能和个人证书

B:为李四(人事编号\*\*\*\*:、手机: \*\*\*\*、邮箱: \*\*\*\*)开通开 通查询、报收、退款审核功能和个人证书

四、附件上传简易收银台需求文档(第一大点准备好的需求文档), 如果是教育培训收费项,还需上传招生简章和学校批复等相关文档。 五、联系人:巫老师,咨询电话:**85220306 85220307**